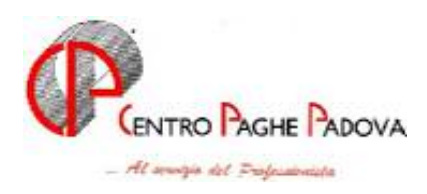

# **CIRCOLARE N. 02 DEL 19/02/2004**

# SOMMARIO

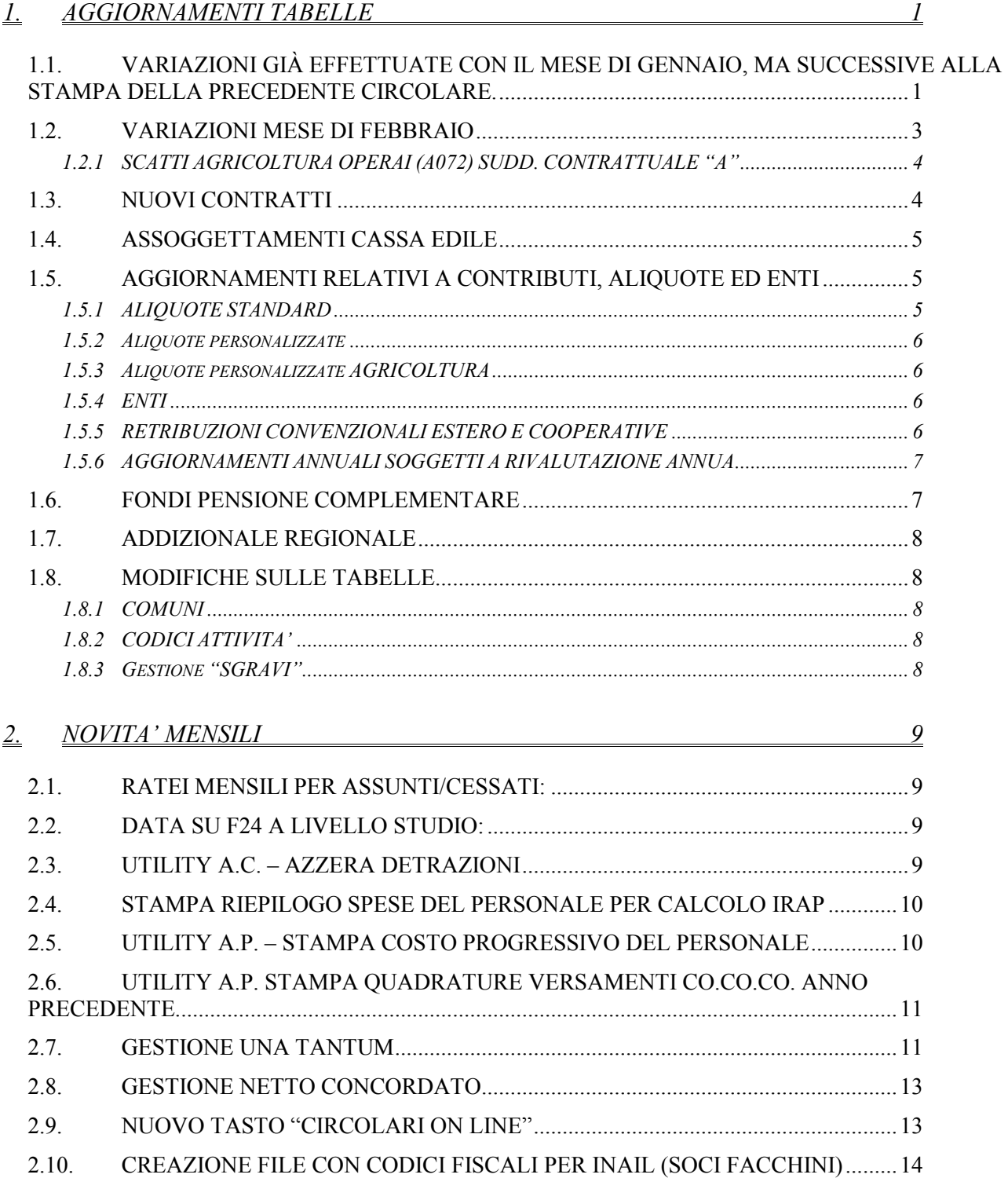

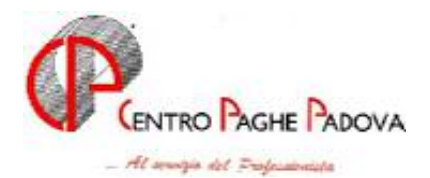

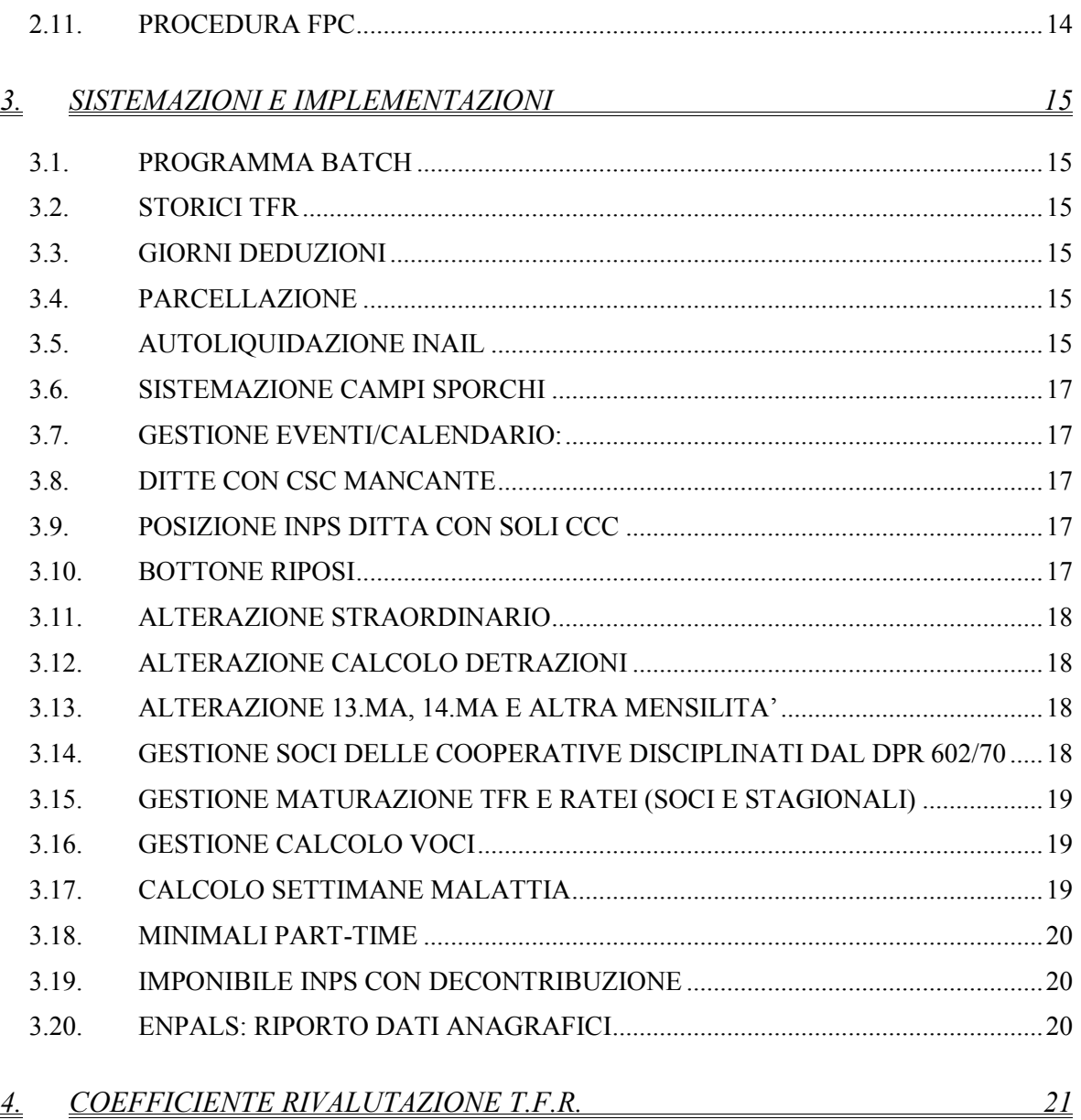

<span id="page-2-0"></span>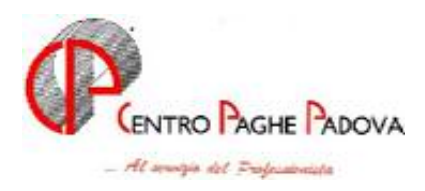

# **1. AGGIORNAMENTI TABELLE**

# **1.1. VARIAZIONI GIÀ EFFETTUATE CON IL MESE DI GENNAIO, MA SUCCESSIVE ALLA STAMPA DELLA PRECEDENTE CIRCOLARE.**

**Agricoltura – operai (A072)** aggiornati gli elementi provinciali relativi alla suddivisione territoriale di Cremona (CR) nella suddivisione contrattuale A, inserita la suddivisione territoriale di Mantova 2 (MX) nella suddivisione contrattuale A. Inserite le suddivisioni territoriali di Mantova (MN) e Cremona (CR) nella suddivisione contrattuale B; inseriti gli elementi provinciali per la nuova suddivisione territoriale di Agrigento (AG) relativa alla suddivisione contrattuale A;

**Agricoltura – impiegati (A071)** aggiornati gli elementi provinciali della suddivisione territoriale di Mantova (MN) per la quale sono stati inseriti i minimi nella suddivisione; inserita la suddivisione territoriale di Cremona (CR) per la quale sono stati inseriti i minimi nella suddivisione;

**Cinematografi (A048)** aggiornati i minimi di retribuzione, con decorrenza gennaio 2004, per le seguenti suddivisioni territoriali:

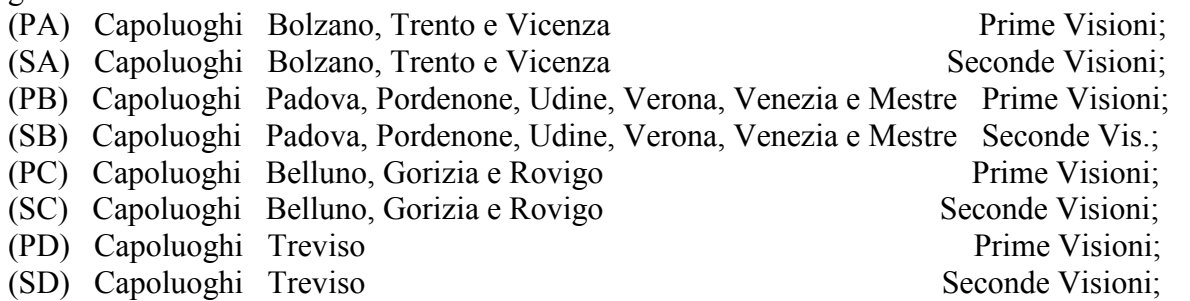

**Cooperative di Facchinaggio (E052)** è stata inserita nei livelli una nuova casella per l'importo orario TFR, previsto dalle tabelle del ccnl, che per il 2004 viene accantonato nella misura del 20%; da una verifica sull'accordo attuativo del contratto sono state variate/inserite le percentuali di maggiorazione degli straordinari;

**Cooperative di Facchinaggio ore (E054)** è stata inserita nei livelli una nuova casella per l'importo orario TFR, previsto dalle tabelle del ccnl, che per il 2004 viene accantonato nella misura del 20%; sono state inoltre inserite le seguenti suddivisioni territoriali:

- ST = per applicare l'elemento di maggiorazione senza TFR.

- NA = per applicare gli elementi dei livelli principali nei quali l'elemento di maggiorazione e' comprensivo dell'incidenza del TFR.

Poichè in automatico viene accantonato il tfr al 20% per il 2004, è necessario codificare la suddivisione "ST" in anagrafica ditta; mentre in caso di utilizzo della suddivisione "NA" è necessario inibire l'automatismo di accantonamento TFR in anagrafica dipendente inserendo "N".

Da una verifica sull'accordo attuativo del contratto sono state variate/inserite le percentuali di maggiorazione degli straordinari;

**Edilizia – Artigianato (C013)** è stata confermata l'erogazione dell'EET per il Veneto dal 1° gennaio 2004 con incremento rispetto agli importi precedenti, sono quindi stati inseriti i nuovi importi nelle suddivisioni territoriali di Padova (PD), Rovigo (RO), Treviso (TV), Venezia (VE), Vicenza (VI) e Verona (VR);

- aggiornati con decorrenza dicembre 2003 gli elementi provinciali relativi alle suddivisioni territoriali di Como (CY) e Lecco (LC), in particolare per Lecco sono stati inseriti anche gli impiegati;

- aggiornati gli elementi provinciali per la suddivisione territoriale di Agrigento (AG) con decorrenza dicembre 2003, è inoltre stata inserita la decontribuzione dell'EET;

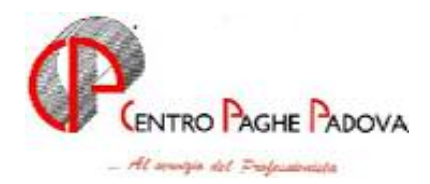

- aggiornati gli elementi provinciali per la suddivisione territoriale di Siena (SY) con decorrenza dicembre 2003, e per la suddivisione territoriale di Bolzano (BZ) solo per gli operai con decorrenza gennaio 2004;

- aggiornati con decorrenza gennaio 2004 gli elementi provinciali per la suddivisione territoriale di Mantova (MN), in particolare sono stati inseriti anche tutti gli elementi per gli impiegati;

- aggiornati con decorrenza dicembre 2003 gli elementi provinciali per la suddivisione territoriale di Milano (MI), in particolare l'EDR è stato conglobato nella contingenza anche per gli impiegati;

inseriti gli elementi provinciali per la nuova suddivisione territoriale di Udine (UD) con decorrenza gennaio 2004;

**Edilizia – Industria (A021)** aggiornati con decorrenza dicembre 2003 gli elementi provinciali relativi alle suddivisioni territoriali di Como (CO) e Lecco (LC), in particolare per Como sono stati aggiornati i livelli D e DA relativi agli operai discontinui, gli altri livelli erano già stati aggiornati a dicembre;

- aggiornati gli elementi provinciali delle suddivisioni territoriali per Venezia (VE) con decorrenza gennaio 2004, Messina (ME) con decorrenza dicembre 2003, Siracusa (SR) con decorrenza dicembre 2003 e Torino (TO) con decorrenza dicembre 2003; in particolare per Torino è stata inserita la decontribuzione dell'EET e tutti gli elementi per i livelli D e DA, per Siracusa è stata inserita la decontribuzione per gli operai;

- aggiornati gli elementi provinciali per la suddivisione territoriale di Agrigento (AG) con decorrenza dicembre 2003, è inoltre stata inserita la decontribuzione dell'EET;

- aggiornati gli elementi provinciali per la suddivisione territoriale di Rovigo (RO) con decorrenza gennaio 2004;

- aggiornati con decorrenza dicembre 2003 gli elementi provinciali per le suddivisioni territoriali di Cremona (CR), Genova (GE), Siena (SI) e Firenze (FI) (per Firenze solo gli imponibili convenzionali), per la suddivisione territoriale di Bolzano (BZ) sono stati aggiornati solo gli operai con decorrenza gennaio 2004;

- aggiornati con decorrenza gennaio 2004 gli elementi provinciali per le suddivisioni territoriali di: Mantova (MN) non sono stati aggiornati i livelli D e DA,

Udine (UD) sono stati aggiornati solo gli operai, con decorrenza gennaio 2003;

Imperia (IM), Bologna (BO e BX), per queste suddivisioni sono stati inseriti anche gli elementi per i livelli D e DA;

Sono stati inseriti gli elementi provinciali per la nuova suddivisione territoriale di Reggio Calabria (RC) con decorrenza gennaio 2004;

**Lavoro domestico (E036)** aggiornati i minimi di retribuzione con decorrenza 1° gennaio 2004; inoltre, diversamente da quanto comunicato precedentemente, abbiamo variato il divisore orario, il divisore degli straordinari, le ferie e l'orario che passa da 45 a 44 ore settimanali (190,67 mensile 44 : 6 x 26 = 190,67); questo dato è relativo ai lavoratori non conviventi;

**Lavanderie – Industria (A045)** aggiornata l'indennità di funzione; inoltre, da una verifica sull'accordo di rinnovo, il trattamento economico in caso di maternità per le qualifiche di operai e apprendisti operai è stato riportato al 90%, l'equiparazione tra operai ed impiegati scatterà dal luglio 2005, come riportato da fonti più aggiornate;

**Lapidei – Artigianato (C014)** inseriti gli importi della prima tranche dell'IVC;

**Lapidei – Industria (A023)** inseriti gli importi della prima tranche dell'IVC;

Lapidei discontinui – Industria (A024) inseriti gli importi della prima tranche dell'IVC;

**Lapidei – API (B013)** inseriti gli importi della prima tranche dell'IVC;

Laterizi/manufatti in cemento – API (B015) inseriti gli importi della prima tranche dell'IVC;

**Metalmeccanica – Artigianato (C001)** inseriti gli elementi per la nuova suddivisione territoriale di Mantova (MN);

<span id="page-4-0"></span>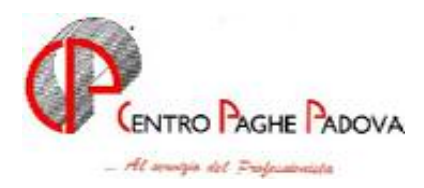

**Panificazione – Federpanificatori (E074)** aggiornati gli elementi regionali relativi alla suddivisione territoriale della Lombardia (LO) nella suddivisione contrattuale B (panifici industriali;

**Pubblici esercizi (E005)** a cura Utente la corresponsione dell'Indennità speciale ai soli dipendenti del settore della ristorazione collettiva; si ricorda inoltre che non è da corrispondere la 2a tranche dell'una tantum ai dipendenti del settore della ristorazione collettiva.

**Servizi di pulizia – Artigianato (C035)** aggiornata l'IVC con gli importi della seconda tranche; **Terme (E061)** aggiornata l'IVC con gli importi della seconda tranche;

**Videofonografica – Industria (A046)** inserita la qualifica di apprendista operaio;

# **1.2. VARIAZIONI MESE DI FEBBRAIO**

**Agricoltura – impiegati (A071)** inserito il nuovo codice apprendistato 24B del 5° livello per le suddivisioni provinciali, variati gli elementi provinciali per la suddivisione di Cremona (CR);

**Agricoltura – operai (A072)** da una verifica sul contratto sono stati variati gli importi per la maturazione degli scatti d'anzianità;

Attenzione: gli importi già maturati subiranno il ricalcolo in base alle nuove tabelle con conseguente diminuzione del totale paga (vedere al riguardo il capitolo 1.2.1);

- inserito il nuovo livello "CA" (Capo operaio) per le suddivisioni contrattuali A e B, e per le relative suddivisioni territoriali;

- inserita la suddivisione contrattuale "E" per aziende agricole con particolarita' provinciali diverse dallo standard. (Verona), a cura dell'Utente variare in anagrafica ditta dalla suddivisione contrattuale A sudd. terr. VR, alla suddivisione contrattuale E (non inserire la sudd. territoriale);

- aumentati di 2/3 centesimi gli importi dell'elemento 1 per la suddivisione territoriale di Cremona (CR) (sudd. contrattuali A e B) dei livelli QD ed SD;

**Cooperative di facchinaggio (E052)** variata la modalità da "T" a "+1" per il calcolo dello straordinario, della 13ª e della 14ª solo sulla paga base;

**Edilizia – Artigianato (C013)** aggiornati, con decorrenza gennaio 2004, gli elementi provinciali per la suddivisione territoriale di Pavia (PV);

**Edilizia – Cooperative (A022)** inserita la suddivisione territoriale di Palermo (PA);

**Enti pubblici non economici – Regioni e autonomie locali (E049)** a seguito della sottoscrizione definitiva, in data 22 gennaio 2004, del rinnovo contrattuale per le regioni ed autonomie locali, relativo alla suddivisione contrattuale C (Comuni), sono stati:

- conglobati gli importi di contingenza (IIS) nei minimi,
- aggiornati i minimi conglobati con decorrenza gennaio 2003,
- variati o cancellati gli importi del salario di anzianità (RIA) secondo le tabelle,
- inseriti i nuovi livelli A5, B7, C5, D6, D41 e D51,
- inseriti gli importi della contingenza conglobata nella relativa casella presente a fianco degli elementi paga dei livelli.

A cura dell'Utente la corresponsione degli arretrati come previsto dal contratto.

**Gas acqua – Industria (A065)** a seguito dell'accordo di rinnovo siglato in data 20 gennaio 2004, sono stati aggiornati i minimi di retribuzione; sono inoltre stati inseriti i seguenti codici apprendistato:

- 48A per i livelli 2, 3, 4, 5, 6, 7 ed 8,
- 36A per i livelli 2, 3, 4, 5, 6, 7 ed 8,
- 24A per i livelli 2, 3, 4, 5, 6, 7 ed 8.

Tale contratto è per le aziende che aderiscono alla Federgasacqua. Da questo mese è stato inserito il codice contratto A030 Gas acqua unico che permette la gestione delle differenti particolarità contrattuali come riportato nella tabella commenti del contratto

<span id="page-5-0"></span>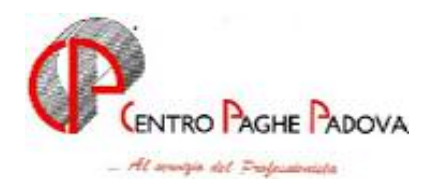

**Lavoro domestico (E036)** si ricorda che sono variati gli importi dei contributi da versare, a cura Utente variare l'importo dei contributi nelle voci fisse;

**Metalmeccanica – Artigianato (C001)** inseriti gli elementi per la suddivisione territoriale del Piemonte  $(PM)$ ;

**Metalmeccanica – Industria (A001)** aggiornati i minimi conglobati;

**Metalmeccanica – API (B001)** aggiornati i minimi conglobati;

**Nettezza urbana – Industria – aziende private (A049)** aggiornati i minimi conglobati;

**Nettezza urbana – Industria – aziende municipalizzate (A060)** aggiornati i minimi conglobati;

**Odontotecnica - Artigianato (C003)** è stata confermata l'erogazione dell'elemento economico territoriale per il Veneto senza variazione degli importi;

**Spedizioni e trasporto merci – Industria (A053)** inseriti gli elementi per la suddivisione territoriale Friuli 2 (Udine) (FV);

**Turismo – (Federturismo) (E005/7/9)** il 2 febbraio 2004 è stato siglato il rinnovo del contratto per i dipendenti delle aziende che aderiscono alla Federturismo. L'accordo ricalca quelli già siglati a luglio 2003 dalla Confcommercio e dalla Confesercenti, Si differenzia, invece, per quanto riguarda il trattamento economico dei lavoratori minorenni che saranno equiparati ai lavoratori maggiorenni dal 1° giugno 2004, mentre la Confcommercio prevede l'equiparazione dal 1° gennaio 2006. A giugno saranno effettuate le opportune variazioni.

**Vetro – Industria (A031)** aggiornati i minimi conglobati e l'IPO per la suddivisione contrattuale A; aggiornati i minimi di retribuzione per le suddivisioni contrattuali B e C;

**Contratti artigiani che prevedono la trasformazione delle festività non godute in permessi (rol):** a cura dell'Utente la verifica del turno di chiusura.

# **1.2.1 SCATTI AGRICOLTURA OPERAI (A072) SUDD. CONTRATTUALE "A"**

Da questo mese abbiamo provveduto all'applicazione dei nuovi importi variando in automatico anche l'importo dello scatto ai dipendenti in archivio.

A tale proposito verrà consegnata una lista *"Verifica scatti per anzianità contratto A072"* in cui sono riportati i dipendenti che hanno l'importo degli scatti inferiore rispetto al mese precedente, così composta:

Codice dipendente / Cognome / Nome / Importo scatto mese corrente / Importo scatto mese precedente.

A cura Utente il controllo e l'eventuale ripristino della paga dei dipendenti segnalati con l'eventuale integrazione della differenza retributiva in un altro elemento della paga.

#### **Attenzione:**

- $\checkmark$  Ai dipendenti cui è stata variata la quota paga da mensile a oraria, a cura Utente la verifica dell'effettiva riduzione della paga.
- $\checkmark$  Ai dipendenti cui è stato variato il tipo paga da orario a mensile, in quanto non vengono riportati nella lista, a cura Utente verificare se è intervenuta una riduzione della paga.

# **1.3. NUOVI CONTRATTI**

4 **Attività ferroviarie (E066)** il presente contratto, stipulato da AGENS e FILT-CGIL, FIT-CISL, UIL-TRASPORTI-UIL, SMA UGL Ferrovie, OR.SA. Ferrovie, è da utilizzare per il personale dipendente dalle imprese che esercitano le attività ed i servizi connessi al trasporto di persone e merci su ferrovia; **Dirigenti e quadri – centri elaborazione dati (D014)** il presente contratto, stipulato da ASSOCED - Associazione italiana Centri elaborazione dati, CONFTERZIARIO - Confederazione nazionale del ter-

<span id="page-6-0"></span>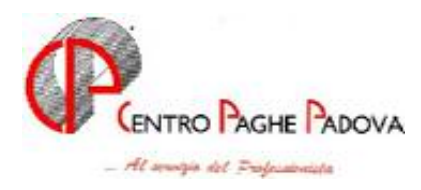

ziario e della piccola impresa e Confederazione italiana, UNIONQUADRI - C.I.U., è da utilizzare per i dirigenti ed i quadri di direzione impiegati da Centri elaborazione dati (CED);

**Dirigenti – Imprese cooperative (D016)** il presente contratto, stipulato da LEGACOOP, Lega nazionale delle cooperative e mutue A.G.C.I., Associazione generale delle cooperative italiane e CGIL, CISL, UIL, Coordinamento nazionale CGIL, CISL, UIL dei dirigenti di azienda delle imprese cooperative, è da utilizzare per i dirigenti di imprese cooperative;

**Gas acqua unico – Industria (A030)** il presente contratto, stipulato da ANFIDA, ANIGAS, ASSO-GAS FEDERESTRATTIVA – Confindustria, FEDERGASACQUA - Confservizi e FNLE - FILCEA/CGIL, FEMCA/CISL e UILCEM/UIL è da utilizzare per i dipendenti dalle aziende del settore gas-acqua;

**Terziario e servizi – CNAI (F009)** il presente contratto, stipulato da CNAI, UCICT, MCM-CNAI, FENASALC e CISAL, è da utilizzare per i dipendenti dalle aziende e per i dipendenti e soci delle cooperative esercenti attività nel settore terziario e servizi;

# **1.4. ASSOGGETTAMENTI CASSA EDILE**

Abbiamo variato la percentuale dell'assoggettamento **fiscale** per la Cassa Edile di:

- Torino che passa all' 1,55%
- Ferrara (CEDAF) che passa a 1,32%.
- Sicilia che passa allo 0,85%
- Trento che passa al 2,39%

Abbiamo variato la percentuale dell'assoggettamento **previdenziale** per la Cassa Edile di:

- Brescia che passa al 9,655%
- Sicilia che passa al 6,950%
- Venezia che passa al 6,690%
- Como che passa al 9,570%
- Lecco che passa al 9,496%
- Novara che passa al 9,437%.

# **1.5. AGGIORNAMENTI RELATIVI A CONTRIBUTI, ALIQUOTE ED ENTI**

#### **1.5.1 ALIQUOTE STANDARD**

**Sono state inserite le seguenti nuove aliquote: H089** Aeroclub (TL1-VR) **H090** Solo INPDAP (AB1-BG) **H091** "Pubblici esercizi con INPDAP (SA1-PD)" **I005** "PORTIERI (COME I001 SENZA AC.CONFED.) **M008** "Sportivi Enpals con costanti" **M009** "Sportivi Enpals con costanti" **M024** "Sportivi Enpals + F.do Carr." **N008** "Sportivi Enpals con massimali" **N009** "Sportivi Enpals sol. 1,2%" **N024** "Sportivi Enpals + F.do Carr." **V134** OTD Coldiretti (MN-CR) **V135** OTI Coldiretti (MN) **V136** OTD No Coldiretti (MN-CR) **V137** OTI No Coldiretti (MN)

<span id="page-7-0"></span>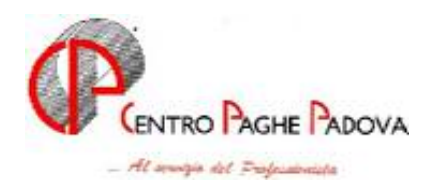

**V138** "IMP. AGR. CUAF RIDOTTO COLDIRETTI" **V139** O.T.I. MODENA (PER VR) **Z130** "Dirigenti Aut.Trasp. – Ind fini INPS"

#### **Sono state variate le seguenti aliquote:**

**Z012** *"DIRIGENTI AGRICOLTURA":* è stato diminuito l'ente 1101 FAP carico ditta da 24,16% a 23,46%.

*Z021 "DIRIGENTI AGRICOLTURA (FF-AD)": tale aliquota non deve più essere utilizzata e verrà cancellata dagli archivi del Centro. A cura Utente la sostituzione con l'aliquota Z012.*

#### **1.5.2 ALIQUOTE PERSONALIZZATE**

**Sono state variate le seguenti aliquote:** 

**H062** *"PERS.INSEGNANTE NO CUAF (NA1-BG)":* è stato aumentato l'ente 1101 FAP carico ditta da 21,44% a 22,09%.

**H078** *"ENTI PUBB. COLLEGIO GEOMETRI (HC1-VR)":* è stato aumentato l'ente 1101 FAP carico ditta che passa da 21,02 a 21,52

### **1.5.3 ALIQUOTE PERSONALIZZATE AGRICOLTURA**

#### **Sono state variate le seguenti aliquote:**

**V019** "*OTI.COOP.AGR.L240T.I. SGR40% (XL2-VI)*": variato per l'ente 3333 il carico ditta che passa al 14,3538%.

**V020** "*OTD.COOP.AGR. (V019-0,2% FGTFR SGR 40%)*": variato per l'ente 3333 il carico ditta che passa al 14,2338%.

Si raccomanda una verifica agli Utenti che utilizzano i codici aliquota creati su richiesta, in quanto le aliquote non verranno variate.

#### **1.5.4 ENTI**

**Sono stati inseriti i seguenti nuovi enti:**  4468 ENPALS 4469 ENPALS SOL. 4471 ENPALS SOL. 4472 ENPALS 4473 ENPALS SOL. 4474 F.DO FINE CARR. 7760 C.O.M.I.I.

#### **1.5.5 RETRIBUZIONI CONVENZIONALI ESTERO E COOPERATIVE**

**E' stata inserita una nuova tabella:**  2004 – CCA – Cooperative Cagliari

**Sono state aggiornate le seguenti tabelle (riferimento DM 30/01/2004 e messaggio INPGI nr. 9 del 9/02/2004);** 

2004 - AER - Trasporto Aereo 2004 - AGR - Agricoltura 2004 - ART - Artigianato

6

CENTROPAGHEPADOVA S.r.l.- E-Mail: assistenzapaghe@centropaghepadova.it – fax 0498076808

<span id="page-8-0"></span>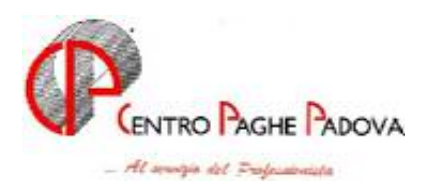

- 2004 ASS Assicurazioni
- 2004 CIN Industria cinematografica
- 2004 COM Commercio
- 2004 CRE- Credito
- 2004 IND Industria
- 2004 SPE Spettacolo
- 2004 TRA Autotrasporto (aggiunto nuovo livello D8 DIRIGENTI)
- 2004 GIO Giornalismo

#### **1.5.6 AGGIORNAMENTI ANNUALI SOGGETTI A RIVALUTAZIONE ANNUA**

- A seguito della circolare INPS n° 21 del 3 febbraio 2004 sono stati variati i minimali di retribuzione, marche per gli apprendisti, retribuzioni convenzionali, limiti per il contributo 1% aggiuntivo e per il tetto contributivo, ecc.
- A seguito della circolare INPGI del 04/02/2004 sono stati variati i minimali di retribuzione, marche per gli apprendisti, limiti per il contributo 1% aggiuntivo.
- A seguito della circolare INPS n° 24 del 6 febbraio 2004 sono stati variati i massimali di retribuzione per CIG.

# **1.6. FONDI PENSIONE COMPLEMENTARE**

#### **FONDO PENSIONE COMPLEMENTARE (FONCER)**

Abbiamo variato i seguenti codici:

**6607:** è stata variata la dicitura da "FPC Ceramica" a "Foncer"; ricordiamo comunque che tale ente non dovrebbe più essere utilizzato.

**6608 e 6609:** è stata variata la dicitura da "FPC Ceramica" a "Foncer"; è stata variata l'aliquota di contribuzione che dal 1° gennaio 2004 passa a 1,4%, sia ditta che dipendente.

#### **FONDO PENSIONE COMPLEMENTARE (PREVILABOR)**

Abbiamo variato il seguente codice:

**5616**: aumentata la Quota TFR al 85%.

#### **FONDO PENSIONE COMPLEMENTARE (ALIFOND)**

A seguito dell'accordo siglato il 20 gennaio 2004 tra le fonti istitutive di Alifond, con decorrenza 1° gennaio 2004, per gli Enti di seguito riportati, abbiamo variato il contributo a carico ditta dal precedente 1%:

**6670 e 6671:** la percentuale di contribuzione a carico ditta passa all' 1,10%.

#### **FONDO PENSIONE COMPLEMENTARE (SOLIDARIETÀ VENETO CARTA)**

Abbiamo inserito i seguenti codici per il Fondo Pensione Complementare Solidarietà Veneto per i dipendenti del settore grafico cartario come segue:

- **6710**: dipendente occupato dopo il 28/04/93: Contributo ditta e dipendente 1% su paga base, contingenza, scatti, EDR, 13ª; Quota TFR: 100% sull'imponibile TFR;
- **6711**: dipendente già occupato al 28/04/93: Contributo ditta e dipendente 1% su paga base, contingenza, scatti, EDR, 13ª; Quota TFR: 2% dell'accantonamento TFR.

Non è gestita la maggiorazione per lavoro a turni, in questo caso utilizzare le voci *0890* o *0891* per variare l'imponibile.

<span id="page-9-0"></span>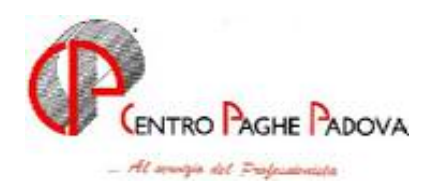

#### **FONDO PENSIONE COMPLEMENTARE (COMETA)**

Abbiamo inserito un nuovo codice:

**6712**: dipendente già occupato al 28/04/93:

Quota TFR: 2,76% sull'imponibile TFR.

# **1.7. ADDIZIONALE REGIONALE**

La **Regione Marche** ha approvato per l'anno 2004 le aliquote dell'addizionale regionale come riportato di seguito:

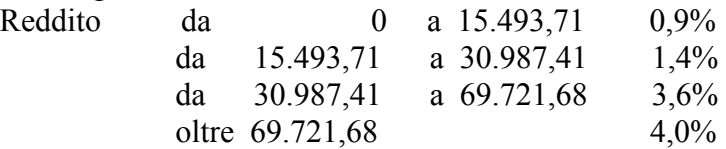

L'unica variazione apportata riguarda il secondo scaglione dove l'aliquota del 1,91% (nel 2003) viene ridotta al 1,4%.

La *Regione Puglia* ha approvato per l'anno 2004 l'aliquota dell'addizionale regionale che passa all'1,1%.

La variazione è un'ulteriore riduzione dell'aliquota dell' 1,2% (2003) già ridotta nel 2003.

# **1.8. MODIFICHE SULLE TABELLE**

#### **1.8.1 COMUNI**

Abbiamo variato la descrizione del seguente codice comune: GRATTERI (PA), precedentemente inserito come Grattesi.

Per i dipendenti o le ditte inserite dopo il presente aggiornamento, la descrizione è corretta.

Per quanto riguarda i dipendenti e le ditte presenti negli archivi, che hanno comune di residenza o di nascita riconducibile a tale comune, è a cura dell'Utente la variazione negli archivi anno corrente di tutti i campi relativi all'indicazione del comune. Ricordiamo a tale proposito che è presente nelle Utility anno corrente, Controllo archivi, la scelta *Verifica Comuni e Province mancanti.* 

#### **1.8.2 CODICI ATTIVITA'**

\* Codici attività: abbiamo inserito i seguenti codici attività precedentemente non previsti:

01241: Allevamento di pollame ed altri volatili;

72220 Altre realizzazioni di software e consulenza informatica;

90020: Raccolta e smaltimento dei rifiuti solidi;

92621 Enti ed organizzazioni sportive, promozione di eventi sportivi.

#### **1.8.3 GESTIONE "SGRAVI"**

8

2004 - U - Sgravio pesca 70% (R830): variato il cod. DM10 quadro D che diventa "R830" (era R810) riferimento circolare INPS 18 del 30/1/2004.

<span id="page-10-0"></span>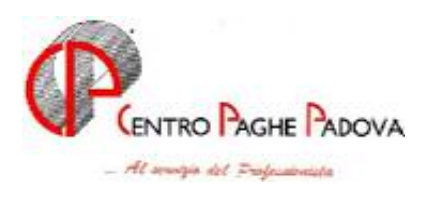

# **2. NOVITA' MENSILI**

# **2.1. RATEI MENSILI PER ASSUNTI/CESSATI:**

Vi informiamo che in caso di assunzione di un dipendente dopo il giorno 15 del mese, nel movimento i ratei di ferie ex-festività e rol e ore TFR vengono caricati a zero, lo stesso vale in caso di cessazione, se cessato prima del 15 gli stessi ratei sopra citati non vengono caricati.

# **2.2. DATA SU F24 A LIVELLO STUDIO:**

Vi informiamo che abbiamo previsto la possibilità di inserire la data sull'F24 non solo a livello ditta ma anche a livello Studio.

Entrando in Dati Studio  $\geq 5^\wedge$  videata alterazioni posso inserire la data compilando la griglia nel seguente modo:

- Riferimento: inserire il codice studio;
- Copie F24: inserire il numero copie (non può essere inferiore di 3);
- Contab: campo non abilitato
- Data su F24: inserire la data.

Nel caso in cui si compili la data sia nei "Dati Studio" che in "Anagrafica Ditta" prevale la data inserita in Ditta.

# **2.3. UTILITY A.C. – AZZERA DETRAZIONI**

Abbiamo creato una nuova utility, per azzerare tutti i campi che riguardano le detrazioni. Utility a.c.  $\rightarrow$  Aggiorna  $\rightarrow$  Azzera detrazioni. - Inserendo la spunta a fianco del La videata è così suddivisa<sup>:</sup> tipo detrazioni si scelgono i relativi campi nei quali operare te genetimi Tebelle Bersonalizzate l'azzeramento.

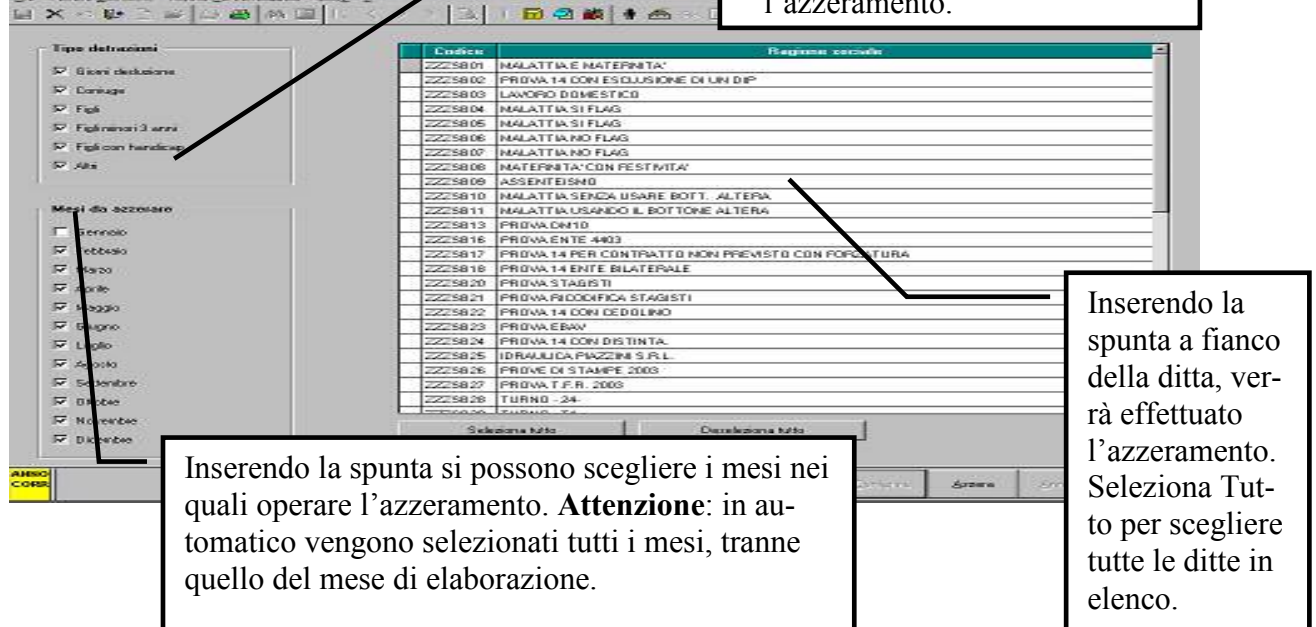

Una volta impostate le varie scelte, si clicca **Azzera** e in automatico viene proposta una stampa dove vengono riportati il codice ditta, dipendente, cognome, nome.

<span id="page-11-0"></span>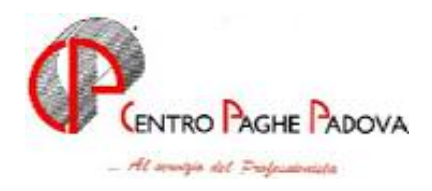

# **2.4. STAMPA RIEPILOGO SPESE DEL PERSONALE PER CALCOLO IRAP**

Dopo il calcolo del cedolino nella scelta "Stampe" è stata aggiunta la seguente stampa: **"Stampa riepilogo spese del personale per calcolo IRAP a.c."**.

In questa stampa vengono riportati i costi dei dipendenti comprensivi del mese elaborato ad esclusioni delle qualifiche CCC e YYY e dei livelli SO, CO, SA, CA, TA. Non vengono gestiti correttamente i cambi qualifica in corso di mese.

#### Negli archivi A.P.  $\rightarrow$  Utility  $\rightarrow$  è stata aggiunta una nuova utility:

#### **"Stampa riepilogo del personale per calcolo IRAP"**.

Lanciando detta utility verrà proposta una videata con tutte le ditte, dopo aver selezionato la/e ditta/e ed aver cliccato sul tasto "Stampa" verrà proposta la stampa della/e ditta/e selezionata/e.

**Attenzione:** si precisa che i dati presenti nelle stampe potrebbero essere diversi da quelli elaborati dal Centro.

# **2.5. UTILITY A.P. – STAMPA COSTO PROGRESSIVO DEL PERSONALE**

Negli archivi A.P.  $\rightarrow$  Utility  $\rightarrow$  è stata aggiunta una nuova utility:

#### **"Stampa costo progressivo del personale"**.

Detta utility crea due stampe relative al riepilogo del costo del personale dell'anno precedente: una stampa riporta i costi suddivisi per singolo dipendente mentre l'altra stampa propone dei prospetti suddivisi per qualifica / centro di costo e/o generale a seconda di quanto impostato in anagrafica ditta  $\rightarrow$ videata  $7^\wedge$   $\rightarrow$  sezione "Riepilogo costi / contabilità".

Lanciando l'utility comparirà la seguente videata:

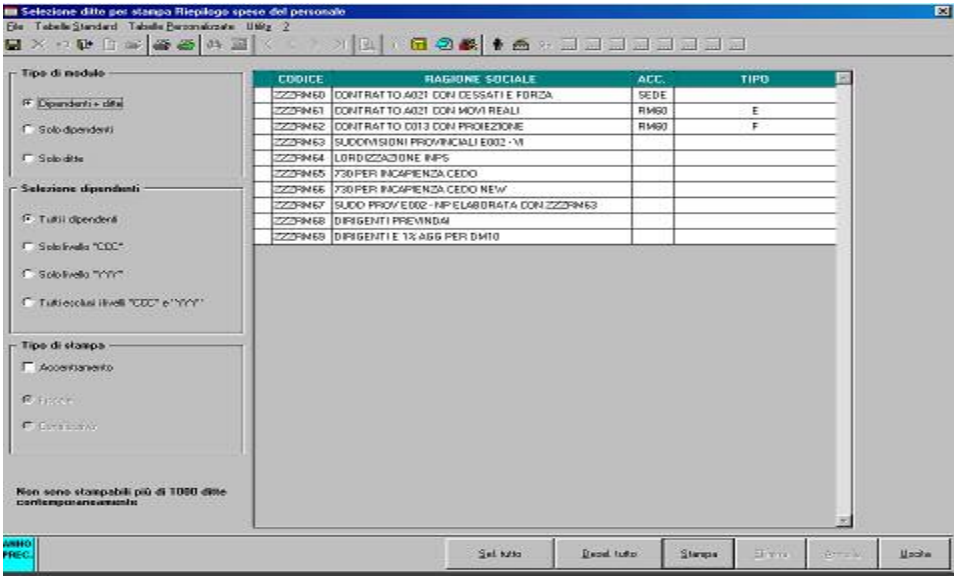

- **Griglia:** vengono visualizzati tutti le ditte dell'utente, riportando il codice ditta, ragione sociale, accentramento e tipo accentramento.
- $\checkmark$  Tipo di stampa: questa sezione permette effettuare la due stampe suddivise per:
	- *Dipendenti + ditta*: verranno proposte entrambe le stampe, sia quella nominativa che quella suddivisa per qualifica / centro di costo e/o generale;
	- *Solo dipendenti*: verrà proposta solo la stampa nominativa;
	- *Solo ditta*: verrà proposta solo la stampa suddivisa per qualifica / centro di costo e/o generale.

<span id="page-12-0"></span>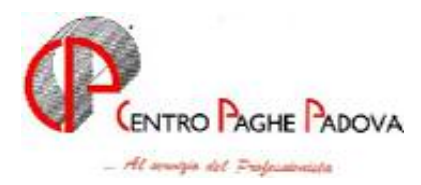

- **Selezione dipendenti:** questa sezione permette di effettuare le stampe suddivise per qualifiche:
	- *Tutti i dipendenti*: nella/e stampa/e verrà considerato tutto il personale presente nella ditta;
	- *Solo livello "CCC"*: nella/e stampa/e verrà considerato solo il personale con la qualifica di CO.CO.CO<sup>.</sup>
	- *Solo livello "YYY"*: nella/e stampa/e verrà considerato solo il personale con la qualifica di stagista;
	- *Tutti esclusi i livelli "CCC"e "YYY"*: nella/e stampa/e verrà considerato tutto il personale tranne i dipendenti con la qualifica di CO.CO.CO e stagista.
- **Accentramento:** se presente la spunta sull'opzione in stampa vengono riportate le sedi con i dati delle filiali inclusi.
- **Tasto "Seleziona tutto":** permette di selezionare tutti i dipendenti presenti nella griglia.
- **Tasto "Deseleziona tutto":** permette di deselezionare tutte i dipendenti presenti nella griglia.
- **Tasto " Stampa":** questo tasto crea le stampe, a seconda delle opzioni effettuate nella sezione "Tipo di stampa" e "Selezione dipendenti".

Se selezionato le opzioni per entrambe le stampe cliccando sul tasto "Stampa" prima verrà proposta la stampa dei costi nominativa e dopo essere usciti dalla stampa comparirà il seguente messaggio cliccando su OK verrà proposta la visualizzazione della stampa suddivisa per qualifica.

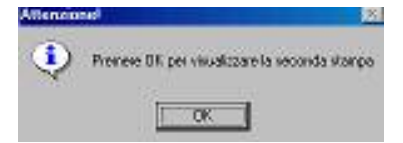

#### **Attenzione:**

- Nelle stampe non vengono considerati i seguenti livelli: SO, CO, SA, CA, TA.
- Si precisa che i dati presenti nelle stampe potrebbero essere diversi da quelli elaborati dal Centro.

# **2.6. UTILITY A.P. STAMPA QUADRATURE VERSAMENTI CO.CO.CO. ANNO PRECEDENTE**

Negli archivi A.P.  $\rightarrow$  Utility  $\rightarrow$  Controllo archivi è presente la funzione:

#### **"Stampa quadrature versamenti co.co.co. anno precedente"**.

Lanciando detta utility verrà proposta una videata con tutte le ditte, dopo aver selezionato la/e ditta/e ed aver cliccato sul tasto "Stampa" verrà proposta la stampa della/e ditta/e selezionata/e.

**Attenzione:** si precisa che i dati presenti nelle stampe potrebbero essere diversi da quelli elaborati dal Centro.

# **2.7. GESTIONE UNA TANTUM**

Nelle Tabelle standard  $\rightarrow$  Contratti  $\rightarrow$  Livelli sono state inserite due nuove tabelle:

- "Una Tantum":
- "Opzioni".

In queste due nuove tabelle sono stati inseriti i valori e le relative condizioni per l'erogazione dell'importo Una Tantum stabilito dai rispettivi contratti.

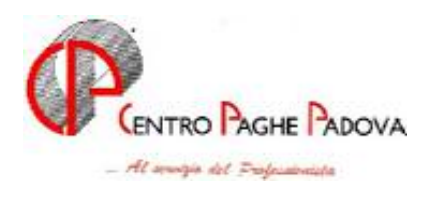

"Una Tantum", videata sotto riportata:

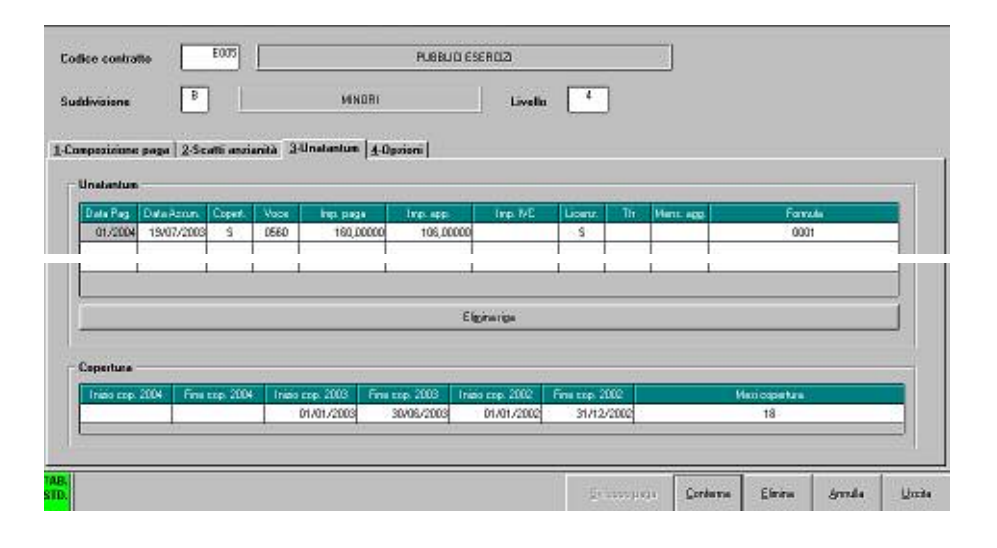

Sezione "Una Tantum"

- Nella colonna "Data Pag." viene riportato mese ed anno di erogazione;
- Nella colonna "Data assun." viene riportata la data entro la quale il dipendente ha diritto all'erogazione se assunto oltre tale data l' Una Tantum non verrà erogata;
- Nella colonna "Copert." viene indicata la lettera "S" se l'erogazione spetta a quei dipendenti che hanno lavorato nell'intervallo di tempo stabilito dal contratto ed indicato nella sezione sottostante "Copertura". Vengono gestiti massimo 3 anni con le seguenti modalità:
	- se copertura anno corrente vengono considerati i campi storici, anagrafica dipendente, da 017 a 022;
	- se copertura anno precedente vengono considerati i ratei esposti in anagrafica dipendente videata  $7 \rightarrow$  bottone "Ratei A.P.";
	- se copertura del secondo anno precedente l'anno corrente i ratei vengono considerati come se avesse sempre lavorato (percentualizzati se Part-Time) prendendo come riferimento il rateo maturato a dicembre in anagrafica dipendente videata  $7 \rightarrow$  bottone "Ratei A.P." e facendo il controllo sulla data di assunzione per la maturazione dei ratei.
- Nella colonna "Voce" viene indicata la voce di stipendio con la quale verrà erogata l 'Una Tantum;
- Nella colonna "Imp. Paga" viene indicato l'importo da erogare per la generalità dei dipendenti, esclusi gli apprendisti;
- Nella colonna "Imp. Paga" viene indicato l'importo da erogare agli apprendisti;
- Nella colonna "Imp. IVC" viene indicato l'importo da detrarre all' Una Tantum;
- Nella colonna "Licenz." se indicata la lettera "S" al dipendente cessato viene erogata l'Una Tantum anche se il mese è precedente a quanto indicato nella colonna "Data Pag.";
- Nella colonna "Tfr" se indicata la lettera "S" l'importo Una Tantum va ad aumentare l'imponibile utile al TFR;
- Nella colonna "Mens. agg." se indicata la lettera S l'importo Una Tantum va ad aumentare l'imponibile delle mensilità aggiuntive;
- Nella colonna "Formule" viene indicata la formula applicata per l'erogazione dell' Una Tantum.

<span id="page-14-0"></span>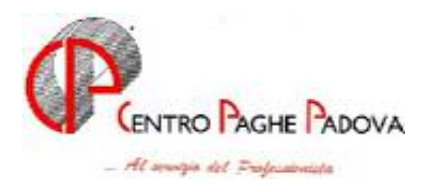

- "Opzioni" in questa videata vengono riportate eventuali alterazioni e/o esclusioni di qualifiche per l'erogazione dell' Una Tantum

L'erogazione automatica dell' Una Tantum può essere effettuata solo durante l'inserimento dei movimenti, ma non in caso di variazione del movimento definitivo del dipendente.

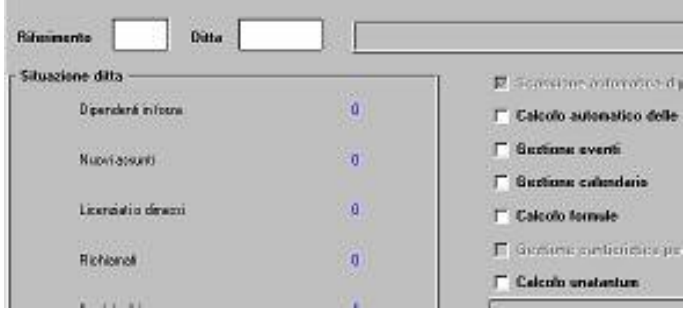

Per attivare l'automatismo si dovrà spuntare la casella "Calcolo Una Tantum" (videata sopra riportata) cliccando sul tasto conferma comparirà un messaggio che riporterà il codice voce con il quale verrà inserita l' Una Tantum.

Entrando nel movimento viene automaticamente riportata la voce con il relativo l'importo di Una Tantum e la riga interessata viene evidenziata con lo sfondo giallo per permettere al Cliente un immediato riscontro dell'importo erogato e per facilitare l'individuazione della voce per eventuali modifiche. **ATTENZIONE:** 

• nell'inserimento dei movimento l' Una Tantum non viene caricata a: qualifiche: CCC, YYY, SO, CO, SA, CA, TA. dipendenti in posizione: M, S.

# **2.8. GESTIONE NETTO CONCORDATO**

*Si tratta di una implementazione di non poco conto che i nostri Utenti attendevano da tempo. Commentare e spiegare il funzionamento pratico di un automatismo come questo è riduttivo all'interno della normale circolare del mese.* 

Anche se il suo funzionamento è abbastanza semplice, intendiamo rimandare ad una apposita circolare, nonché alla prossima riunione tecnica del mese di marzo le spiegazioni pratiche sul suo funzionamento.

Nel frattempo sappiate che il nuovo bottone Netto Concordato presente sulla 5<sup>^</sup> videata dell'Anagrafica del dipendente, e la nuova icona NC presente sulla videata di inserimento delle paghe "a totali", servono per l'appunto a questo scopo.

# **2.9. NUOVO TASTO "CIRCOLARI ON LINE"**

Anche questo nuovo tasto che trovate nel "menù" di ingresso alla procedura è di nuova istituzione. Servirà prossimamente ad accedere alle circolari già presenti su Internet senza dover "viaggiare" attraverso il nostro sito Internet. Il collegamento automatico sarà inserito nei prossimi mesi.

<span id="page-15-0"></span>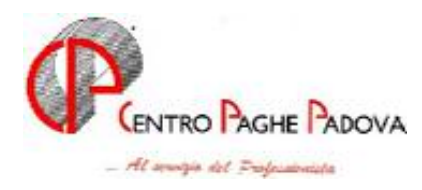

Chi già utilizza il nostro sito per visualizzare manuali e documentazioni, può continuare con le consuete userid e password.

# **2.10. CREAZIONE FILE CON CODICI FISCALI PER INAIL (SOCI FAC-CHINI)**

Negli archivi A.C. → Scarico dati/tracciati vari → "Scarico cod. fisc. soci facchini per INAIL", grazie a questa funzione sarà possibile creare un file contenente i codici fiscali, la data assunzione e la data cessazione di tutti i dipendenti della ditta selezionata.

# **2.11. PROCEDURA FPC**

Da questo mese sarà possibile creare il supporto magnetico da consegnate al fondo anche dei seguente enti: Solidarietà Veneto, Byblos, Fonte, Fonchim, Gommaplastica, Laborfond.

<span id="page-16-0"></span>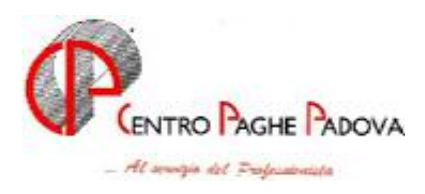

# **3. SISTEMAZIONI E IMPLEMENTAZIONI**

# **3.1. PROGRAMMA BATCH**

Vi informiamo che per tutti gli Utenti sarà necessario eseguire il programma batch **PRECSTO** da Utility – esecuzione programmi batch.

Il seguente programma batch, serve per riportare i costi mensili di dicembre nell'archivio anno precedente. Dopo tale variazione si consiglia di effettuare una trasmissione anno procedente al Centro per avere gli archivi allineati.

# **3.2. STORICI TFR**

In seguito alle segnalazioni di differenze relative a storici TFR, con le chiusure del mese abbiamo provveduto a effettuare in automatico, per gli archivi anno corrente, il ricalcolo dei seguenti storici TFR:

- campo storico TFR  $1 =$ campi storici TFR  $42 + 43 + 44 45$
- campo storico TFR  $8 =$ campi storici TFR  $46 + 47$ .

D'ora in avanti, al caricamento di importi negli storici TFR 42/ 43/ 44/ 45/ 46/ 47, verranno compilati in automatico anche gli storici TFR 1 e 8, questi ultimi non modificabili da parte dell'Utente.

I dati precedentemente inseriti negli storici TFR 1 e 8 sono stati riportati per il momento negli storici 001 e 002, per un controllo da parte dell'Utente.

Viene fornita una lista che riporta i dipendenti che presentavano differenze, se superiori a 0,02 centesimi:

- LISTA DIPENDENTI CON SQUADRATURA STORICI TFR per controllo del campo 1
- LISTA DIPENDENTI CON SQUADRATURA STORICI (46, 47) TFR per controllo del campo 8.

#### **A cura Utente il controllo e l'eventuale variazione degli archivi.**

# **3.3. GIORNI DEDUZIONI**

Nella 4^ videata dell'anagrafica dipendente è stato inserito il controllo dei giorni massimi di deduzione riconoscibili nel mese. In automatico per il mese di febbraio 2004, sono stati caricati numero 28 giorni per il riconoscimento delle deduzioni, (questa particolarità, anche in presenza di anno bisestile è prevista da una apposita norma fiscale nazionale). La formula per il calcolo del coefficiente prevede comunque la divisione per 365 giorni, come previsto precedentemente per il calcolo delle detrazioni per lavoro dipendente.

# **3.4. PARCELLAZIONE**

Abbiamo effettuato le seguenti sistemazioni:

- La visualizzazione delle date nel momento in cui si inserisce un operatore, ora le date sono inserite le barre tra gg/mm/aaaa
- La segnalazione di errore nell'effettuare l'export di una pro-forma ad una parcella.

# **3.5. AUTOLIQUIDAZIONE INAIL**

Implementazioni effettuate:

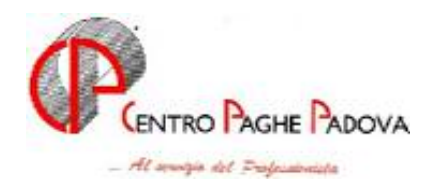

- Causa nuove istruzioni da parte dell'INAIL i tipi rapporto 82, DX, DF e 67 non vengono più inclusi nelle quote esenti.
- Nella creazione del supporto magnetico per Silicosi/Asbestosi, veniva riportato o con "zero" o "uno", mentre ora riporta correttamente o "blank" o "S".
- Nella stampa dei modelli 10.3.1/11.3.1., gli importi vengono stampati un carattere per casella. Nella stampa inoltre vengono riportati i seguenti dati:
	- Codice ditta in basso a sinistra (prima era in alto a sinistra)
	- Inserita data e ora di stampa;
	- È attivo l'export in PDF che permette di salvare il modello in una cartella scelta dell'Utente, il nome del modello viene impostato in modo predefinito. (ModInail1031.pdf e ModInail-Supp.1131. pdf)
- Nelle stampe del dettaglio e riepilogo del calcolo Inail, l'importo dell'addizionale 1% art 181, non veniva stampata con lo zero ma solo le cifre dopo la virgola, se di importo inferiore all'unità. (ES: " $0.152$ ", in stampa " $.152$ ").
- Nella stampa del riepilogo delle retribuzioni per l'anno 2003, nel numero dipendenti fino al 30/06 venivano inclusi anche i Collaboratori Coordinati e Continuativi.
- La "stampa prospetto soci" riportava in modo errato l'acconto del premio pagato con l'autoliquidazione dell'anno scorso (2002).
- La stampa F24 a credito. Nelle Utility, al momento della selezione delle ditte sono state aggiunte due nuove scelte:
	- Stampa totali: viene già selezionata per default;
	- Stampa F24: a credito: con questa scelta, il totale della sezione " altri enti previdenziali ed assicurativi" ed il saldo finale non vengono stampati ed in calce al modello viene riportata la dicitura "\*\* Attenzione possibile compensazione".

Al momento del riporto dei dati dalla procedura Inail alla procedura Paghe per la stampa F24, è stato aggiunto un nuovo messaggio "Importare importi a credito?" se "SI" vengono caricati nei versamenti ditta anche gli importi a credito.

- Per il conteggio della riduzione dell'11,50 (edili) procedere come di seguito specificato:
	- Utility (dalla Procedura Inail)
	- *- Riduzione 11,50% edili.*

A questo punto vengono riportate solo le aziende edili con codice contratto A021, B025 o C013.

- Selezionare una sola azienda per volta e dare conferma;

Viene proposta una videata dove riportiamo la posizione inail, l'imponibile su cui calcolare lo sconto, il tasso, l'importo dello sconto, l'importo dell'addizionale 1% e nell'ultima colonna il Totale riduzioni. Per stampare la videata è sufficiente fare clic sul bottone Stampa presente in basso sulla destra.

#### **INSERIMENTO DATI IN PROCEDURA INAIL**

Lo sconto per i dipendenti edili, va indicato nella terza videata Dati per calcolo d $\rightarrow$ bottone Sconto per regolazione e rata - nella colonna tipo va indicato il codice **1**

• Sono stati comunicati i tassi da applicare al secondo, terzo e quarto rateo del premio relativo all'autoliquidazione 2003/2004, detto tasso di interesse è pari al 2,72%, pertanto coloro che usufruiscono del pagamento rateale per l'autoliquidazione in scadenza al 16 febbraio 2004 i coefficienti da moltiplicare per gli importi delle successive scadenze sono:

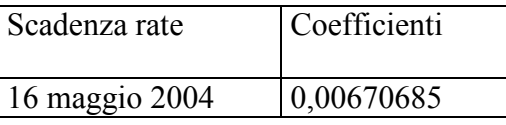

<span id="page-18-0"></span>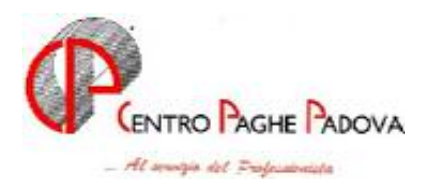

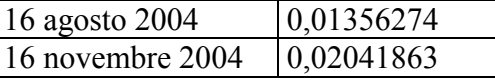

# **3.6. SISTEMAZIONE CAMPI SPORCHI**

E' stato rilevato che:

- in presenza di cambio qualifica automatico al primo del mese, in anagrafica dipendente venivano riportati dei campi sporchi.
- nel caso di cambio codice ditta nell'anagrafica ditta venivano riportati dei campi sporchi.
- Per cancellare tali campi eseguire il seguente programma batch: "**FORMENTI**"

 $\text{(solita scelta} \rightarrow \text{Utility } \rightarrow \text{Esecuzione programmi batch}).$ 

# **3.7. GESTIONE EVENTI/CALENDARIO:**

Abbiamo effettuato alcune correzioni ai programmi che gestivano anche questa nuova procedura:

- Non veniva caricato in modo corretto il campo ore/giorni retribuiti in presenza di Ferie figurative;
- Per alcuni contratti (artigiani) non venivano riproporzionate le ore delle festività per i dipendenti part-time;
- In caso di assunzione di un dipendente part-time non venivano esposti i giorni DM ed i giorni minimale;
- □ Attraverso la S nel campo Calcolo straord e malattia mese prec si possono inserire i movimenti relativi al mese precedente a quello di elaborazione. Esempio scheda data "Gennaio" nei movimenti a calendario troverò il mese di dicembre, quindi le

# **3.8. DITTE CON CSC MANCANTE**

Vi informiamo che da questo mese abbiamo variato la stampa delle ditte con CSC mancante, in quanto prima veniva proposta per studio, quindi un unico foglio con tutte le ditte dello studio, ora invece verrà stampato un foglio per ditta.

# **3.9. POSIZIONE INPS DITTA CON SOLI CCC**

ore lavorative saranno di dicembre straordinari, malattia ecc…

E' stata prevista la possibilità di inserire nella  $2^{\wedge}$  videata dell'anagrafica ditta, la posizione INPS con contro codice diverso da 00. Esempio: per l'INPS di Lecce (zona 1) è possibile inserire la posizione 4100000000/41 .

# **3.10. BOTTONE RIPOSI**

Vi informiamo che nel bottone RIPOSI nei campi residui anno precedente, in caso di dati negativi, i valori venivano erroneamente memorizzati negli storici 010/012/014 quindi nell'anno corrente, abbiamo sistemato tale problema memorizzando in modo corretto i dati negli storici 009/011/013.

L'esposizione nel cedolino era comunque corretta, per gli Utenti che riscontrassero tale problema, è necessario entrare nel bottone RIPOSI e dare CONFERMA.

<span id="page-19-0"></span>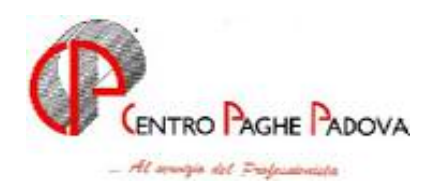

# **3.11. ALTERAZIONE STRAORDINARIO**

Abbiamo sistemato il conteggio dello straordinario in presenza di elementi costanti K – W – X – Y il conteggio avviene nel seguente sistema:

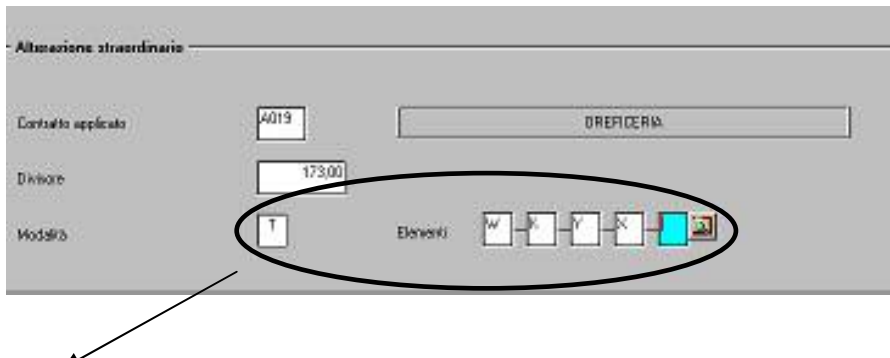

- $\Box$  Per fare entrare tutti gli elementi della retribuzione compresi gli elementi costanti, si deve indicare **T** e gli elementi costanti.
- Per fare entrare tutti gli elementi tranne gli elementi costanti si deve indicare **–** de gli elementi costanti che rientrano nel conteggio

# **3.12. ALTERAZIONE CALCOLO DETRAZIONI**

E' stato previsto il nuovo campo storico 239 per l'inserimento del reddito della prima casa, che verrà utilizzato per il calcolo delle sole detrazioni per familiari a carico, sommando l'importo indicato al reddito del mese e al reddito in aggiunta o al reddito complessivo presunto, se indicati nella 4^ videata dell'anagrafica dipendente.

Il reddito inserito nello storico 239 non deve essere compreso nell'eventuale reddito complessivo presunto o reddito in aggiunta.

Sono stati variati i modelli detrazione stampati dal Centro, da consegnare ai dipendenti nuovi assunti. Per quanto riguarda i dipendenti ai quali il modello era già stato consegnato precedentemente, nella segreteria della procedura paghe verrà inserita una integrativa da stampare a cura Utente per i dipendenti interessati e verrà variato il modello già presente inserendo la nuova scelta.

# **3.13. ALTERAZIONE 13.MA, 14.MA E ALTRA MENSILITA'**

E' stata prevista la possibilità di alterare il calcolo della tredicesima, quattordicesima e altra mensilità, aggiungendo altre 5 voci aggiuntive, portando così il totale a 10.

# **3.14. GESTIONE SOCI DELLE COOPERATIVE DISCIPLINATI DAL DPR 602/70**

E' stato creato un nuovo campo storico nell'anagrafica dipendente:

Campo storico 0272 "Mesi anz. socio coop. in agg. o detr.".

Ai fini della determinazione dell'imponibile convenzionale, ricavato dalle relative tabelle (Gestione retribuzioni convenzionali: CVI, CVR, FVR, CCA) in base all'anzianità da rapporto di lavoro, è stato creato il succitato nuovo campo storico per inserire i mesi da aggiungere o togliere (per togliere inserire il segno – davanti al numero) all'anzianità calcolata dalla differenza fra la data di elaborazione e la data di assunzione.

<span id="page-20-0"></span>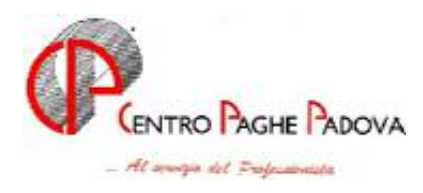

# **3.15. GESTIONE MATURAZIONE TFR E RATEI (SOCI E STAGIONALI)**

Il bottone "Formule", anagrafica ditta  $\rightarrow$  videata 8 e anagrafica dipendente  $\rightarrow$  videata 7, è stato implementato con due nuove caselle:

- "Formula per calcolo ratei";
- "Formula per calcolo TFR".

Nelle tabelle standard  $\rightarrow$  Contratti  $\rightarrow$  Livelli  $\rightarrow$  1 Composizione paga è stata aggiunta una nuova casella:

- "Importo orario TFR". I contratti aggiornati con tale valore sono:
- E052 COOPERATIVE FACCHINAGGIO
- E054 COOPERATIVE FACCHINAGGIO ORE
- *"Formula per calcolo ratei"*:

se inserita la formula R001, in anagrafica ditta o dipendente, il rateo percentuale per mensilità aggiuntive / ferie (memorizzato in anagrafica dipendente campi storici da 017 a 028) verrà calcolato nel seguente modo:

Valore inserito nel movimento del dipendente nel campo 29 / 30,41667 x 100.

Pertanto nel movimento del dipendente dovrà essere inserito il numero dei giorni per il calcolo del rateo da parte dell'Utente.

Se non si vuole applicare la formula impostata in anagrafica ditta ad un dipendente in anagrafica dipendente nell'omonima casella andrà impostata la formula R000.

#### **Attenzione:**

- il coefficiente 30,41667 è calcolato nel seguente modo 365 / 12 , pertanto quest'anno a febbraio nel movimento del dipendente campo 29 se lavorato tutto il mese andranno indicati 28 giorni e non 29.
- se inserita la formula nella casella R001 nella casella "Formula per calcolo ratei" nel bottone "Formule", anagrafica ditta  $\rightarrow$  videata 8 e anagrafica dipendente  $\rightarrow$  videata 7, vengono gestiti i Part-Time con maturazione delle ferie a ore.

#### *"Formula per calcolo TFR":*

se inserita la formula T001, in anagrafica ditta o dipendente, l'accantonamento TFR (memorizzato in anagrafica dipendente bottone "Dati TFR" - numero 9) verrà calcolato nel seguente modo:

Valore inserito nel movimento del dipendente nel campo 31 x valore inserito nel livello del contratto nella casella "Importo orario TFR" (Tabelle standard).

Se non si vuole applicare la formula impostata in anagrafica ditta ad un dipendente in anagrafica dipendente nell'omonima casella andrà impostata la formula R000.

# **3.16. GESTIONE CALCOLO VOCI**

E' stata implementata la videata anagrafica ditta  $\rightarrow$  videata 8  $\rightarrow$  bottone "Calcolo voci" per permettere l'impostazione del valore OR25 nella colonna "Num.".

# **3.17. CALCOLO SETTIMANE MALATTIA**

Abbiamo sistemato il calcolo delle settimane 1-2 in caso di malattia a cavallo tra anno 2003 e 2004, in quanto prima non venivano calcolate in modo corretto nel movimento.

<span id="page-21-0"></span>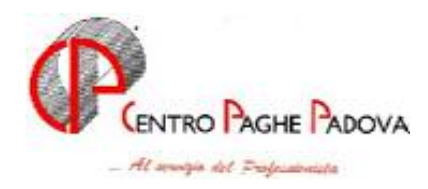

# **3.18. MINIMALI PART-TIME**

E' stato variato il metodo di controllo del minimale part-time, per permettere l'esatto calcolo anche per i contratti che prevedono un orario settimanale diverso da 40.

Per effettuare tale calcolo, la procedura utilizzerà d'ora in poi il campo ore lavorate, presente in Tabelle contratti, Contratto, Qualifiche, Divisori, 3 videata Orario. Se tale dato non è presente, verrà utilizzato il dato fisso 40.

# **3.19. IMPONIBILE INPS CON DECONTRIBUZIONE**

E' stato riscontrato che, in presenza di decontribuzione, l'imponibile previdenziale poteva venire arrotondato in maniera non corretta.

# **3.20. ENPALS: RIPORTO DATI ANAGRAFICI**

E' stata aggiunta una nuova funzione "Utility a.p."  $\rightarrow$  "Riporto dati a.p." questa nuova utility permette di riportare nell'anno corrente i dati anagrafici già inseriti nell'anno precedente (anno impostato nella gestione periodo).

<span id="page-22-0"></span>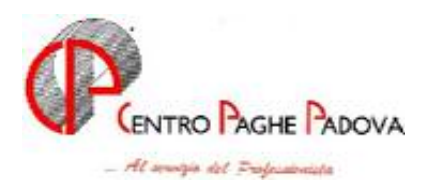

# **4. COEFFICIENTE RIVALUTAZIONE T.F.R.**

Vi riportiamo di seguito i coefficienti di rivalutazione, presenti nelle nostre tabelle, da applicare sulle indennità di fine rapporto:

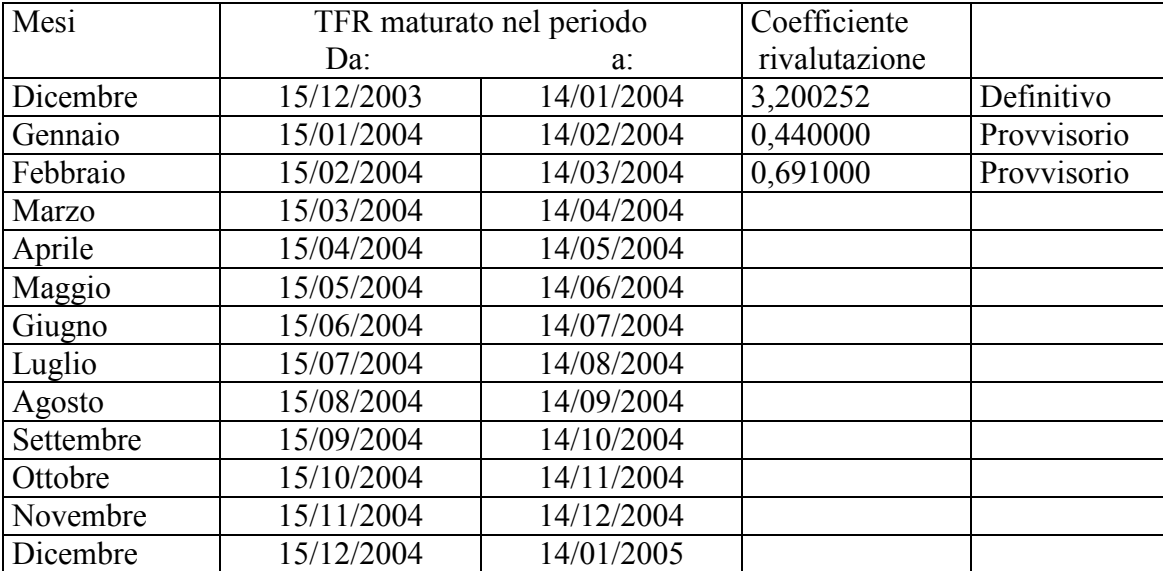

Sono evidenziate dalla dicitura "Provvisorio" le percentuali non ancora pubblicate ma calcolate dal Centro.